## **Fields and Actions**

Click on any New Field button to add the field to your Design Canvas.

| Html Panel   | ×   | Container and Editor for any HTML content. You can copy any web content and paste it into a panel.                                                                                                    |
|--------------|-----|----------------------------------------------------------------------------------------------------|
| Label        | A.  | Text with different font choices - read only for app users, but read/write both for javascript and web data sources.                                                                                                    |
| Text Field   | ×   | Text Field with different font choices for app user input and it comes with a placeholder option.  Types: Text, Password, Number, Phone, Email, URL, Search, Phone                                                            |
| Text Area    | ×   | Multiline Text display with different font choices and with the option of editable or read only                                                                                                    |
| Image        | ×   | Image with one of 5 ways to load an image: load a stock image, upload your own image, use a previous image, use an existing image URL or use an image URL from a web data response. Scaling types: Fit, Fill, and Scaled Fill |
| Button       | ×   | Button with different background and font choices.                                                                                                    |
| Image Button | ×   | Image Button with one of 4 ways to set the button image: load a stock image, upload your own image, use previous image or use an existing image URL                                                                           |
| Switch       | ×   | Switch with types: on-off, yes-no, true-false                                                                                                    |
| CheckBox     | ×   | Checkbox                                                                                                    |
| Table        | ×   | Table with the option of preloaded lists. Table formats require a title and may include an image, subtitle, or hidden field for each row. Custom tables may also be designed.                                                 |
| Grid         | *** | Show an array of data in row, column format similar to a spreadsheet. Sort by column header and apply filters by data content.                                                                                                |
| RSS          | ×   | RSS Feed with Popup Web Page                                                                                                    |
| Chart        | ×   | Chart for visual display of data.<br>Chart Types: Bar, Line, Pie, Scatter, Area, Barcode, QR code                                                                                                    |
| Picker       | ×   | Picker Types: Select, Date, Time, Date-Time, Credit Card Expiration, Calendar, Time Span min/sec, Time Span days/hours/min, Countdown timer, Stopwatch                                                                        |
| Slide Panel  | ×   | Sliding slide panel with a list of pages to go to                                                                                                    |
| Slider       | ×   | Slider with min/max                                                                                                    |
| Camera       | 0   | Take a photo with the option of a thumb image                                                                                                    |
| GPS          | 4   | Device GPS                                                                                                    |
| Alert        | ×   | Popup text alert message                                                                                                    |
| Hidden Field | ~   | Hidden field with the option of the Device ID value                                                                                                    |

User response actions are available in these fields in response to a user tap:

| buttons, switches | Go to page Go to previous page Show slide panel Popup web page Get or send device data via a web data source Email message Call phone Text message Take a photo Capture a signature Record audio Scan barcode or QR code               |
|-------------------|----------------------------------------------------------------------------------------------------|
| Table             | Go to a page for any row selected Go to the page = value of the hidden field of the selected row Popup web page = URL value of the hidden field of the selected row Get or send device data via a web data source Select multiple rows |
| Picker            | Get or send device data via a web data source                                                                                                    |

From:

https://viziapps.com/dokuwiki/ - ViziApps Help Wiki

Permanent link:

https://viziapps.com/dokuwiki/fields\_and\_actions

Last update: 2015/01/14 12:04

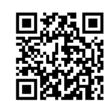